ednet

# **Virtual-Reality (VR) Brille**

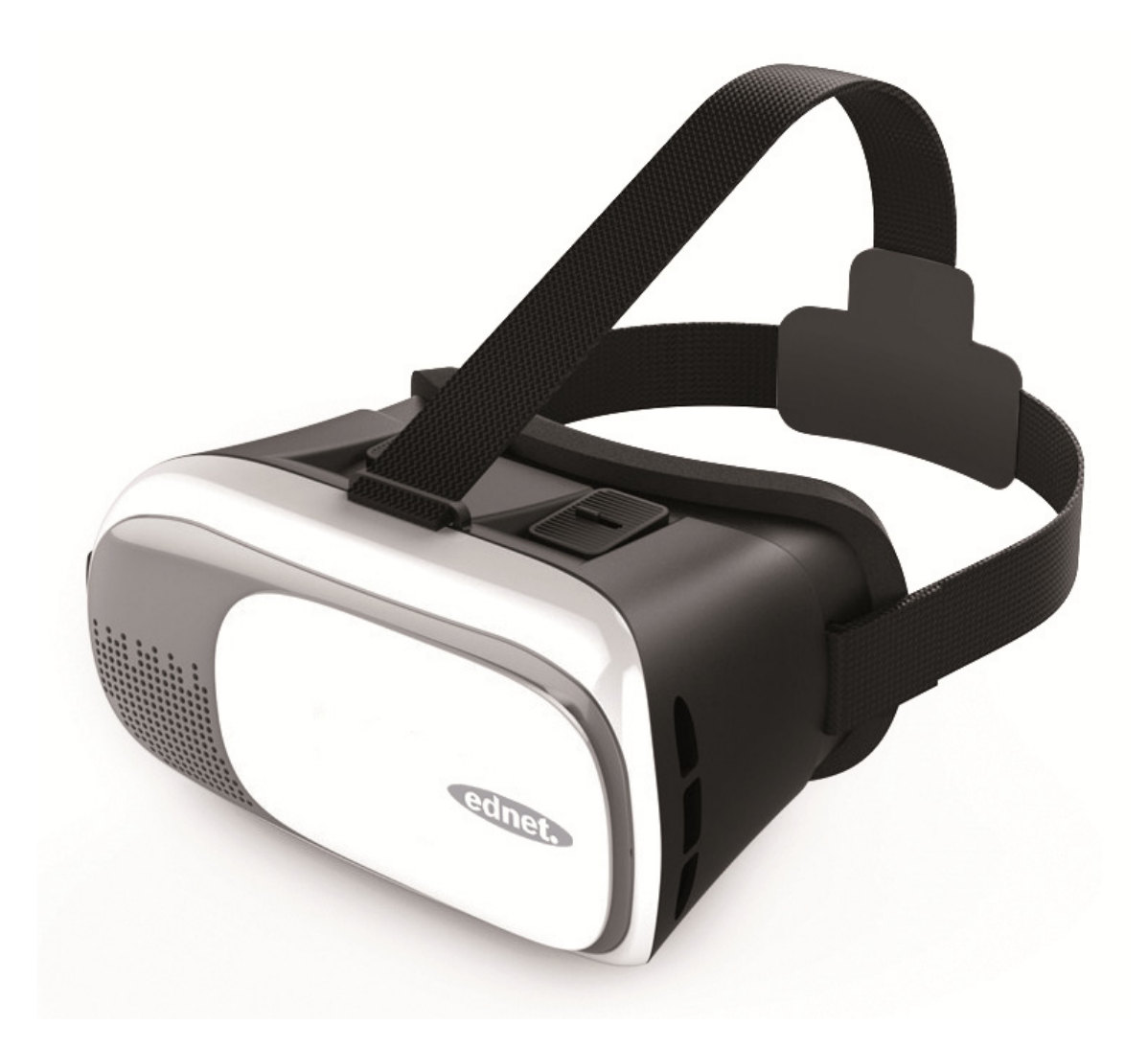

**Bedienungsanleitung**  87000

## **3 Installationsschritte:**

- 1. Installieren Sie die Geräte
- 2. Testen Sie vor Gebrauch
- 3. Genießen Sie die ednet VR-Brille

### **Lieferumfang:**

- Virtual-Reality (VR) Brille x 1
- Reinigungstuch x 1
- Anti-Scratch-Unterlage x 3
- QIG (Kurzanleitung zur Installation)

#### **Geräte installieren:**

A. Setzen Sie das Smartphone ein und richten Sie die Mitte des Bildschirms mit dem Mittelpunkt des Produkts aus

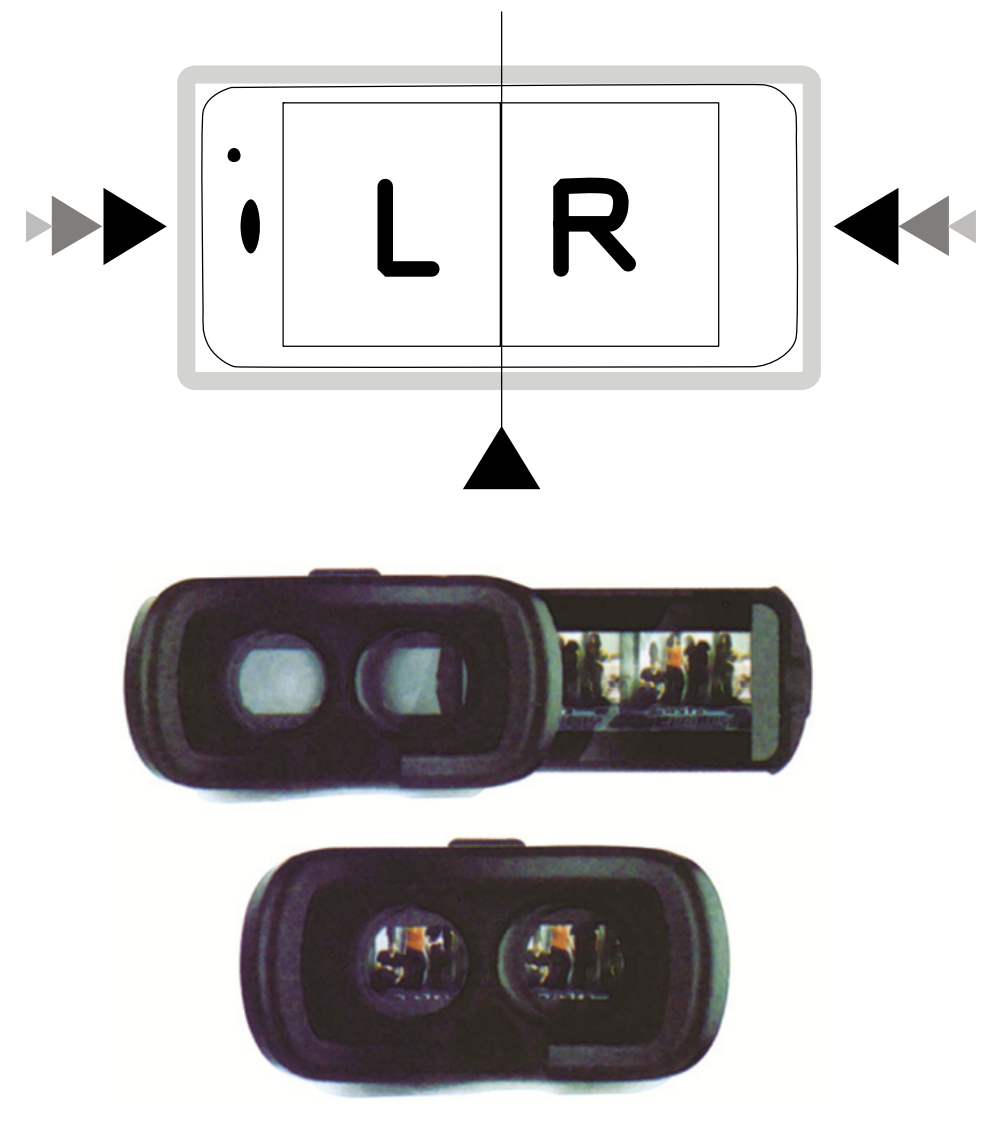

B. Testen Sie das Gerät vor dem Gebrauch

C. Stellen Sie für die beste Leistung den Pupillenabstand ein, damit Ihre Pupillen mit der Brillenmitte ausgerichtet sind.

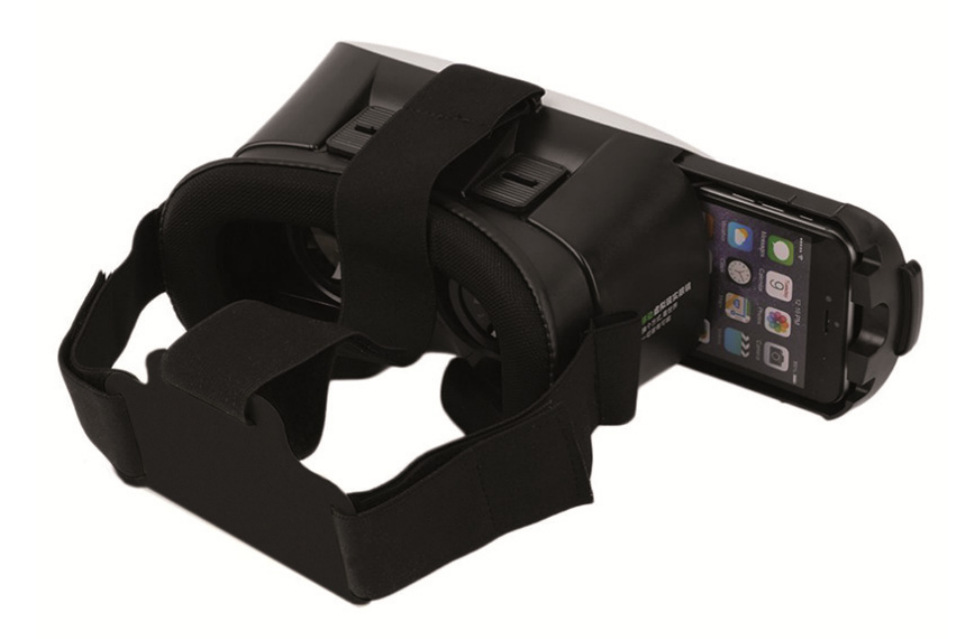

- D. Stellen Sie die Brennweite auf der Oberseite ein, bis das Gerät das beste Ergebnis liefert
- E. Die Frontblende lässt sich abnehmen. Nach dem Entfernen der Frontblende wird die Kamera des Smartphones sichtbar.

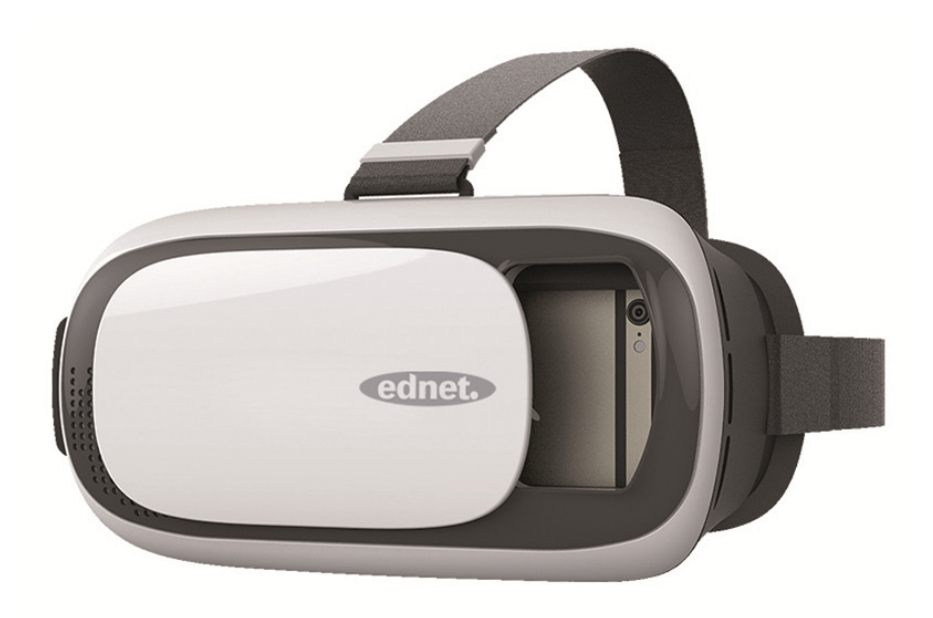

# **Anmerkung:**

Einige Apps **erfordern** möglicherweise das Kalibrieren Ihres Smartphones, bevor Sie die Anwendung verwenden können. Scannen Sie daher den folgenden QR-Code, um Ihr Smartphone zu kalibrieren:

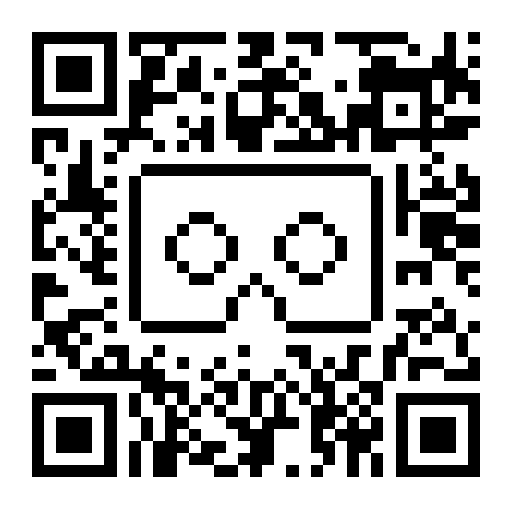

# **Anmerkung:**

- 1. Die Größe des Smartphones darf 163 mm x 83 mm nicht überschreiten
- 2. Es gibt 3 Gummipolster. Stecken Sie die Gummipolster entsprechend der Position der Telefontasten auf den Telefonhalter. Beachten Sie die folgenden Abbildungen.
- 3. Benutzen Sie das Mobiltelefon nicht während des Ladevorgangs
- 4. Brennweite 70 75 mm
- 5. Einstellbereich zwischen 65 75 mm
- 6. Augenabstand zwischen 58 72 mm

ASSMANN Electronic GmbH erklärt hiermit, dass dieses Gerät die erforderlichen Bestimmungen der RoHS-Richtlinie 2011/65/EU erfüllt. Die vollständige Konformitätserklärung erhalten Sie per Post über die unten aufgeführte Adresse des Herstellers.

#### **www.assmann.com**

Assmann Electronic GmbH Auf dem Schüffel 3 58513 Lüdenscheid Germany

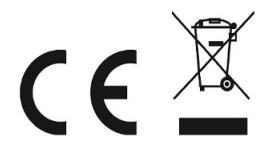

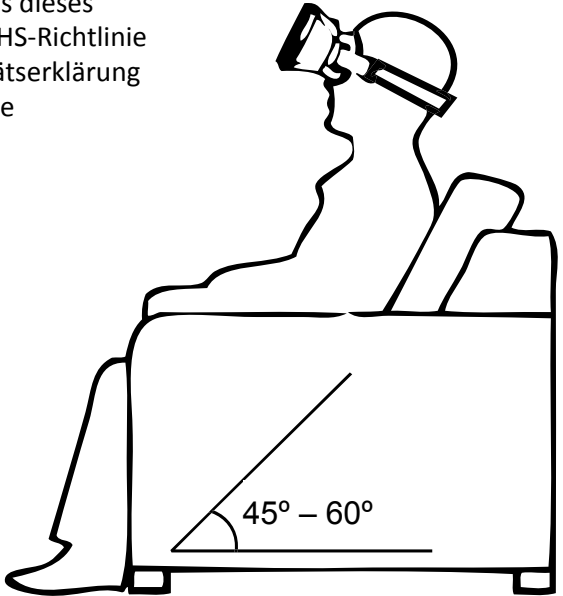